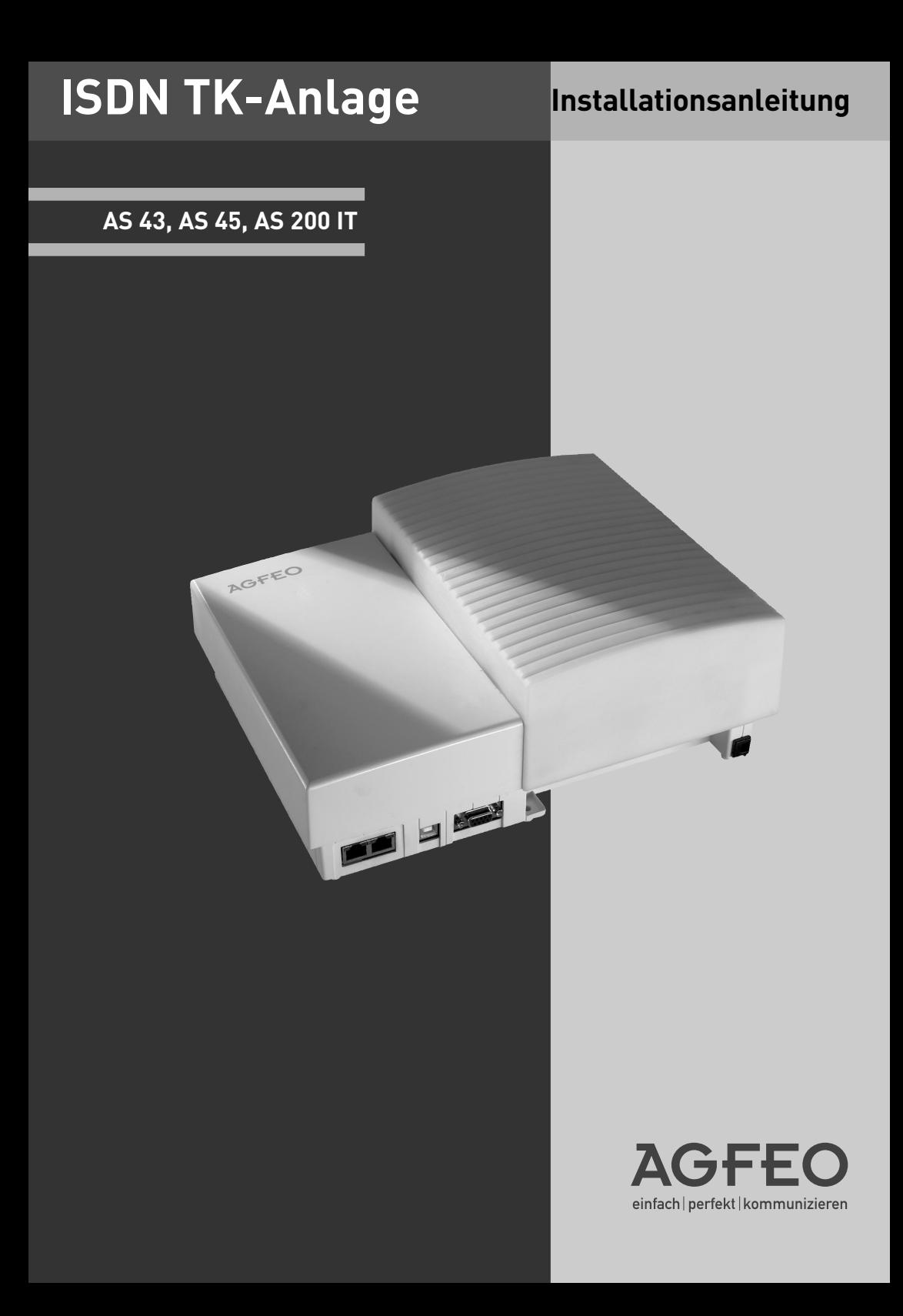

- <span id="page-1-0"></span>- Aufbau und Wartung der Anlage nur durch geschultes Fachpersonal!
- Achtung! Die TK-Anlage muss elektrisch geerdet sein. Schließen Sie daher den Euro-Schutzkontaktstecker des Netzkabels nur an eine fachgerecht verlegte, geerdete Steckdose (Schutzkontakt-Steckdose) an, um eine Gefährdung von Personen und Sachen auszuschließen! Diese Steckdose muss nahe der TK-Anlage angebracht sein.
- Die Anlage muss horizontal mit dem Anschlussfeld nach unten aufgehängt werden.
- Während eines Gewitters dürfen Sie Anschlussleitungen nicht anschließen und nicht lösen.
- Verlegen Sie die Anschlussleitungen so, daß niemand darauf treten oder stolpern kann.
- Ziehen Sie den Netzstecker, bevor Sie die Anschlussfeldabdeckung entfernen.

Ziehen Sie zum Ausschalten der TK-Anlage den 230 V- Netzstecker, bevor Sie die Anschlussleitungen zu den Teilnehmern und zum ISDN-Netz anschließen. Lebensgefahr!

- Schutzmaßnahme! Um die elektrostatisch gefährdeten Bauelemente der TK-Anlage zu schützen, berühren Sie bitte mit dem Finger kurzzeitig den Metallschirm der PC/Drucker-Buchse an der rechten Seite der Telefonanlage, bevor Sie mit den Installationsarbeiten beginnen. Dadurch leiten Sie mögliche elektrostatische Ladungen ab.
- Achten Sie darauf, daß keine Flüssigkeiten ins Innere der TK-Anlage gelangen. Kurzschlüsse können die Folge sein.
- Eine Haftung für Folgeschäden, wie z.B. Kosten für eine unbeabsichtigt aufrechterhaltene Verbindung, wird ausgeschlossen.
- Bei Stromausfall ist die TK-Anlage außer Betrieb. Sie können nicht telefonieren.

Die AS 43, 45 und 200 IT sind für den Anschluss an ISDN-Basisanschlüsse (DSS 1, Anlagenoder Mehrgeräteanschlüsse) und für den Anschluss am analogen Telefonnetz bestimmt.

An die analogen Teilnehmeranschlüsse der TK-Anlage dürfen Sie alle analogen Endgeräte anschließen, die Sie auch am analogen Telekommunikationsnetz betreiben dürfen.

An einen internen S0-Bus dürfen Sie alle DSS 1-ISDN-Endgeräte anschließen, die Sie auch direkt am ISDN-Netz betreiben dürfen. Außerdem können Sie zwei digitale AGFEO-Systemtelefone an jeden internen S0-Bus anschließen.

Jeder andere Gebrauch der TK-Anlage ist nicht bestimmungsgemäß und daher unzulässig.

Die TK-Anlage besitzt die Allgemeine Anschalteerlaubnis (AAE).

Die TK-Anlage erfüllt die vorgeschriebenen Konformitäts- und Sicherheitsbestimmungen.

## Inhaltsverzeichnis

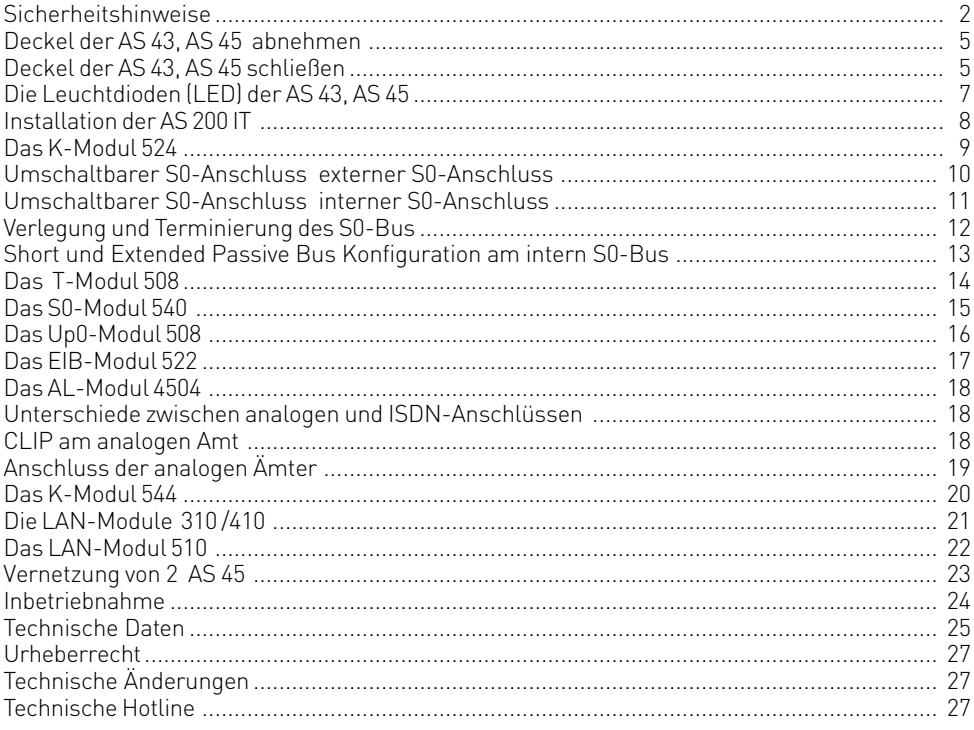

### **Lieferumfang kontrollieren**

- 1 TK-Anlage
- 1 Befestigungsmaterial (3 Dübel S6, 3 Holzschrauben, Kreuzschlitz 4x40)
- 5 Kabelbinder
- 1 PC-Anschlusskabel
- 1 USB-Kabel
- 1 Bohrschablone
- 1 Anleitungspaket
- 1 CD mit Softwarepaket TK-Suite

Die Bedienungsanleitungen im PDF-Format finden Sie auf unserer Homepage www.agfeo.de

#### **Standort wählen**

- Installieren Sie die TK-Anlage nur in einem trockenen und nicht explosionsgefährdeten Raum. Sie darf nicht installiert werden: in der Nähe von Klimaanlagen, Heizkörpern, Geräten mit unzulässigen Störstrahlungen, an Orten mit direkter Sonneneinstrahlung, in übermäßig staubhaltiger Umgebung und nicht an Orten, wo sie mit Wasser oder Chemikalien bespritzt werden könnte.
- Umgebungstemperatur: 5°C bis 40°C
- Luftfeuchte: max. 70 % (nicht kondensierend)
- Die TK-Anlage müssen Sie senkrecht, mit der Anschlussseite nach unten, auf festem, ebenem Untergrund montieren.
- Mindestabstand des Gehäuses zu anderen Begrenzungen oben und unten: 50 mm.
- Der Abstand der TK-Anlage zur 230 V Netzsteckdose und zur IAE-Steckdose sollte nicht größer als 1 m sein (Länge des Netzkabels ca. 1,20 m).
- Zum Konfigurieren über die serielle PC/Druckerschnittstelle (RS 232C) muss in unmittelbarer Nähe der TK-Anlage ein Laptop oder PC aufgestellt werden können.

### **230 V Netzversorgung**

Ein separater Stromkreis für die 230 V Netzversorgung der TK-Anlage ist empfehlenswert. Bei Kurzschlüssen durch andere Geräte der Haustechnik wird damit die TK-Anlage nicht außer Betrieb gesetzt.

Leistungsaufnahme der TK-Anlage: ca. 50 VA.

Stecken Sie den 230 V Netzstecker erst nach Abschluss der Montage, Überprüfung der Verkabelung und bei geschlossenem Gehäuse ein.

Achtung! Die TK-Anlage muss elektrisch geerdet sein. Schließen Sie daher den Euro-Schutzkontaktstecker des Netzkabels nur an eine fachgerecht verlegte, geerdete Steckdose (Schutzkontakt-Steckdose) an, um eine Gefährdung von Personen und Sachen auszuschließen!

## <span id="page-4-0"></span>**Deckel der AS 43, AS 45 abnehmen**

#### **Vor dem Öffnen des Deckels bitte den 230 V-Netzstecker der TK-Anlage aus der Steckdose ziehen!**

- 1. Haken Sie einen Schraubendreher in die Öffnung des Deckels ein und drücken Sie den Schraubendreher leicht in Pfeilrichtung.
- 2. Klappen Sie den Deckel in Pfeilrichtung auf.

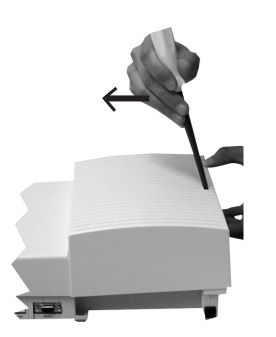

3. Klappen Sie den Deckel soweit auf, wie im Bild gezeigt.

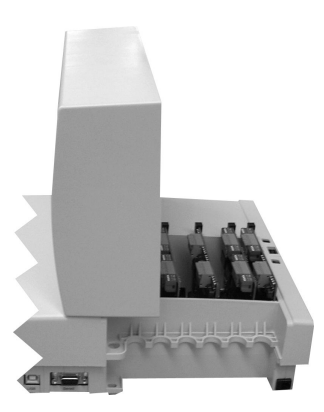

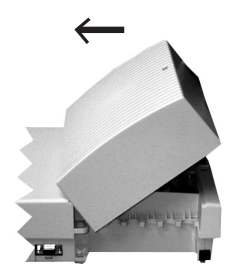

4. Heben Sie den Deckel vorsichtig in Pfeilrichtung ab.

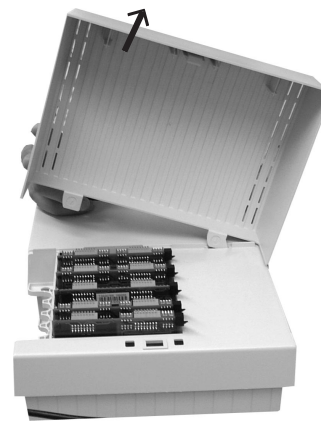

## **Deckel der AS 43, AS 45 schließen**

1. Haken Sie die gebogene Nase des Deckels vorsichtig in die dafür vorgesehene Aufnahme.

- 2. Drehen Sie den Deckel so, das die gerade Nase in die dafür vorgesehene Aufnahme paßt.
- 3. Schließen Sie den Deckel mit sanftem Druck, bis die Rastnase hörbar einrastet.

#### **Gehäuse befestigen**

- Benutzen Sie zum Anzeichnen der drei Bohrlöcher die beigelegte Bohrschablone.
- Achten Sie beim Anzeichnen der Bohrlöcher, dass sich an diesen Stellen keine verdeckt geführten Leitungen (Gas-, Wasser-, Stromleitungen, o.ä.) befinden!
- Bohren Sie die drei Bohrlöcher. Steinbohrer: 6 mm, Bohrlochtiefe: 40 mm oder
- Holzbohrer: 3,5 mm, Bohrlochtiefe: 35 mm
- Schlagen Sie die Dübel bündig zur Wand ein.
- Drehen Sie die zwei oberen Schrauben so weit ein, bis der Schraubenkopf ca. 3 mm Abstand von der Wand hat.
- Hängen Sie die TK-Anlage auf die oberen Schrauben und ziehen Sie die TK-Anlage an der Wand nach unten bis zum Anschlag.
- Schrauben Sie die TK-Anlage mit der dritten Schraube im unteren Dübel fest.

#### **Modulschacht der AS 43, AS 45**

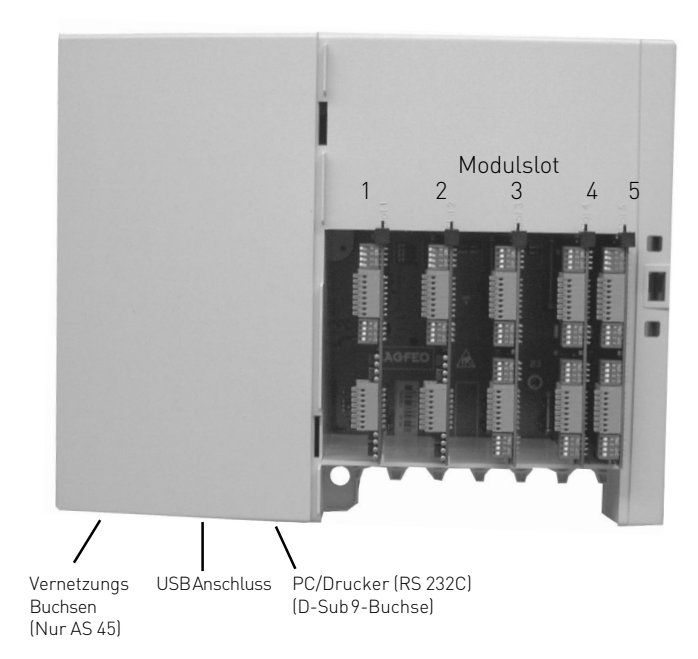

#### **Hinweis:**

Die AS 43 stellt nur die Modulslots 1-3 zur Verfügung!

## <span id="page-6-0"></span>**Die Leuchtdioden (LED) der AS 43, AS 45**

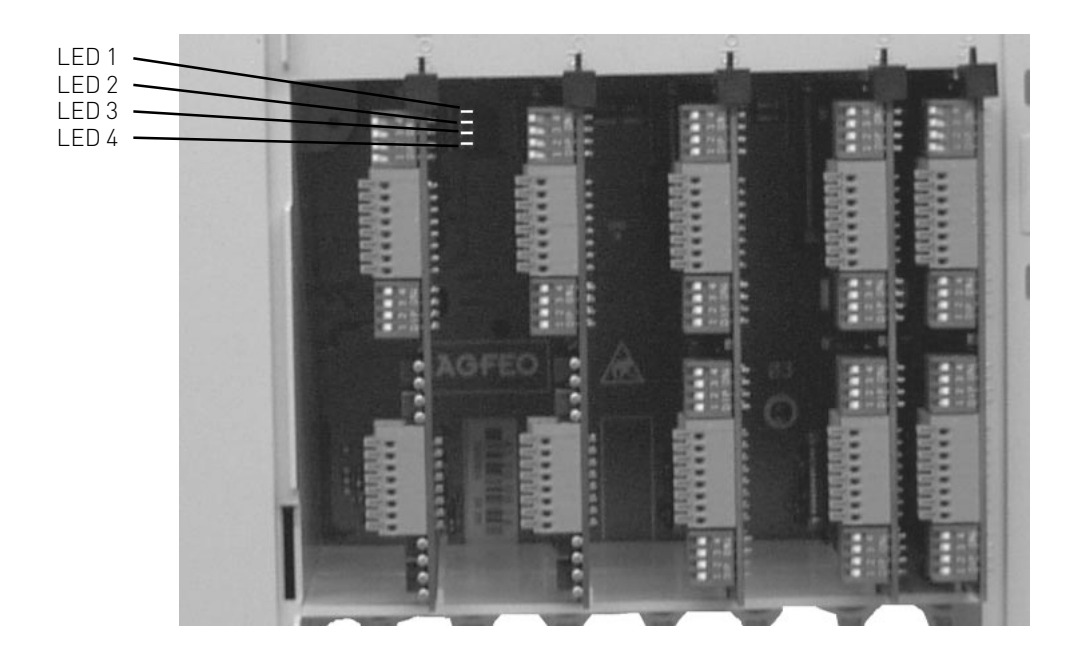

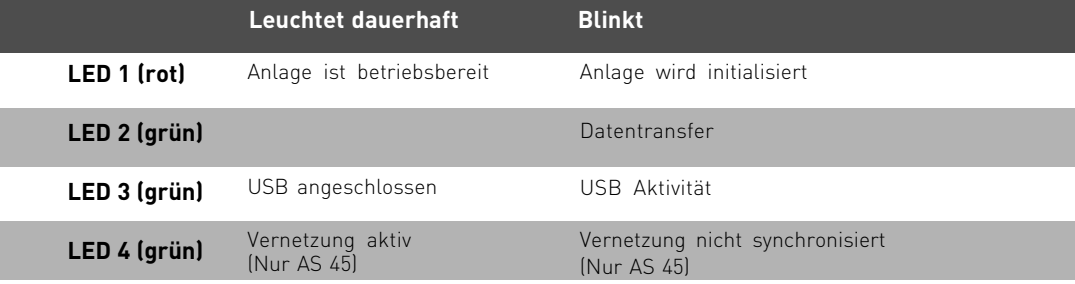

### <span id="page-7-0"></span>**Sicherheitshinweise**

Beachten Sie die Sicherheitshinweise

- vor jedem Einbau oder Austausch eines Moduls,
- vor jedem Anschließen oder Trennen einer Anschlussleitung:
- 1. Ziehen Sie den 230 V-Netzstecker der TK-Anlage aus der Steckdose.
- 2. Ziehen Sie die Westernstecker aller externen ISDN-Basisanschlüsse an der TK-Anlage, am Netzabschluss (NT) oder am S0-Bus.
- 3. Berühren Sie mit dem Finger kurzzeitig den Metallschirm der PC/Drucker-Buchse an der Unterseite der TK-Anlage. Sie leiten dadurch eine mögliche elektrostatische Ladung ab und schützen so die elektrostatisch gefährdeten Bauelemente der TK-Anlage.

#### **Einbau und Austausch der Module**

#### **Einbau eines Moduls**

- Modul senkrecht, große Steckerleiste nach oben, in den oberen und unteren Führungsschlitz eines Steckplatzes einsetzen.
- Schieben Sie das Modul vorsichtig nach hinten bis die Steckverbinder greifen.
- Kleben Sie den entsprechenden Aufkleber, auf dem die Anschlüsse des Moduls dargestellt sind, über dem Steckplatz des Moduls auf das Gehäuse.

#### **Austausch eines Moduls**

- Ziehen Sie vor dem Austausch eines Moduls den Netzstecker!
- Lösen Sie die Anschlussleitungen des Moduls. Kennzeichnen Sie die Anschlussleitungen eindeutig, um Verwechselungen beim Wiederanschluss vorzubeugen.
- Ziehen Sie das Modul vorsichtig nach vorne heraus und schieben Sie das neue gewünschte Modul wie oben beschrieben in den Slot hinein.

## **Installation der AS 200 IT**

Hinweise zum Öffnen des Gehäuses einer AS 200 IT, den Frontplatten der Module und der Installation der Module erhalten Sie in der Installationsanleitung AS 200 IT, IdentNr: 1100924.

## <span id="page-8-0"></span>**Das K-Modul 524**

#### **Schnittstellen:**

- 2 S0-Schnittstelle intern/extern schaltbar (extern: ISDN-Basisanschluss als Mehrgeräteanschluss oder Anlagenanschluss, intern: Mehrgeräteanschluss)
- 4 a/b-Schnittstellen symmetrisch für analoge Endgeräte

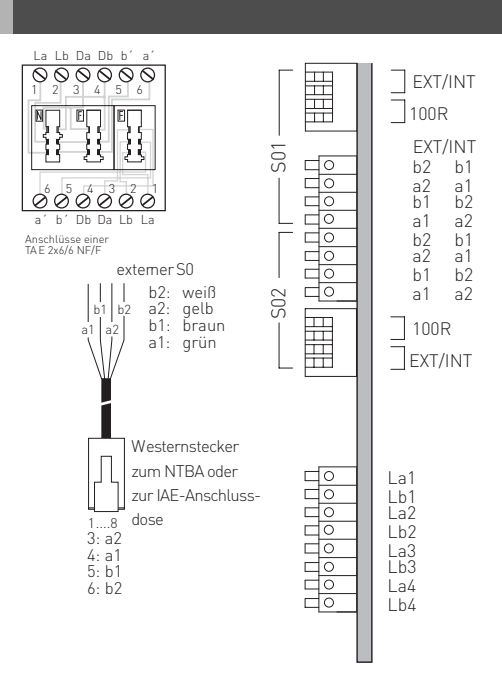

#### **Analoge Teilnehmer anschließen**

Sie dürfen an die TK-Anlage alle analogen Endgeräte anschließen, die Sie auch am öffentlichen Telekommunikationsnetz betreiben dürfen.

#### **a/b-Endgeräte** sind:

- Telefon (a/b-Telefon) mit Tonwahl (MFV),  $\overline{R}$ -Taste als Flashtaste (Flashzeit: 50 -180 ms),  $\overline{\mathbb{H}}$ -Taste und  $\overline{H}$  -Taste.
	- Telefone mit Impulswahl (IWV) können nur eingeschränkt benutzt werden.
- Faxgeräte Gruppe 3
- Anrufbeantworter
- Modem 56k (V.90 bis 56600 bps, ggf Reduzierung der Übertragung durch Übertragungswege und Leitungen auf 33600 bps V.34+).

Die a/b-Endgeräte schließen Sie 2-adrig über die La- und Lb-Ader (Sprechadern) an den analogen Ports an.

#### **Anschluss der Teilnehmerleitungen**

- Adern 11 mm abisolieren
- Schieben Sie die einzelnen Adern bis zum Anschlag in die Klemme, **ohne** die Klemmfeder zu drücken.
- Zum Trennen einer Verbindung drücken Sie die Klemmfeder mit einem geeigneten Werkzeug (Schraubendreher mit schmaler Klinge) herunter und ziehen die Ader heraus.

<span id="page-9-0"></span>**Umschaltbarer S0-Anschluss externer S0-Anschluss**

#### **Bevor Sie Änderungen an der Konfiguration der S0s vornehmen, ziehen Sie bitte den Netzstecker der TK-Anlage!**

### **Umschalten auf externen S0-Anschluss**

- Schalten Sie auf dem Modul alle Schalter des DIP-Schalters auf "OFF" (alle Schieber nach links).

### **Externer S0-Anschluss**

Den externen S0-Anschluss können Sie mit einem Anlagenanschluss oder mit einem Mehrgeräteanschluss verbinden.

Schließen Sie die vier einzelnen Adern des beiliegenden ISDN-Kabels

(Westernstecker - Einzeladern) an die S0-Klemmen des Moduls.

- Schieben Sie die einzelnen Adern bis zum Anschlag in die Klemme, **ohne** die Klemmfeder zu drücken.
	- Klemme a1 grüne Ader
		- b1 braun
		- a2 gelb
		- $h$ <sup>2</sup> weiß
- Zum Trennen einer Verbindung drücken Sie die Klemmfeder mit einem geeigneten Werkzeug (Schraubendreher mit schmaler Klinge) herunter und ziehen die Ader heraus.

### **Abschlusswiderstände für den externen S0-Anschluss**

**Anlagenanschluss** - Die beiden Schalter für die 100 Ohm-Abschlusswiderstände müssen geschlossen sein (Auslieferungszustand).

**Mehrgeräteanschluss** - Die beiden Schalter für die 100 Ohm-Abschlusswiderstände müssen für den Mehrgeräteanschluss:

- **geschlossen** sein, wenn der externe S0-Anschluss direkt am NTBA angeschlossen wird oder an die letzte IAE-/UAE-Dose angeschlossen ist und in der Dose die 100 Ohm-Abschlusswiderstände nicht angeschlossen sind.
- **offen** sein, wenn in der letzten IAE-/UAE -Dose die 100 Ohm-Abschlusswiderstände angeschlossen sind oder die TK-Anlage nicht das letzte ISDN-Endgerät am Mehrgeräteanschluss ist. Den Westernstecker des Anschlusskabels stecken Sie erst nach Abschluss aller Installationsar-

beiten in die Steckdose Ihres ISDN-Anschlusses.

### **Interner S0-Anschluss**

An einen internen S0-Anschluss der TK-Anlage können Sie, wie an einen Mehrgeräteanschluss, bis zu acht ISDN-Endgeräte anschließen. ISDN - Endgeräte:

- digitale AGFEO-Systemtelefone (max. 2 digitale Systemtelefone anschließbar)
- ISDN Telefone
- ISDN PC-Karten
- ISDN Faxgeräte

Sie können bis zu vier ISDN - Endgeräte anschließen, die über keine eigene Stromversorgung verfügen. Zum Beispiel: 4 ISDN - Telefone oder 2 digitale Systemtelefone und 2 ISDN - Telefone. Weitere angeschlossene ISDN - Endgeräte benötigen eine eigene Stromversorgung. Die ISDN-Endgeräte müssen nach dem Protokoll DSS1 arbeiten. Zum Installieren eines internen S0-Anschlusses benötigen Sie folgendes Material:

- Fernmeldeleitung, wir empfehlen den Kabeltyp I-Y (St) Y 2 x 2 x 0,6 Lg
- IAE- oder UAE-Anschlussdosen, max. 12 Dosen

- Abschlusswiderstände, 100 Ohm, Belastbarkeit 0,25 Watt, 2 Stück

Ein interner S0-Anschluss darf im Betriebsmodus Short Passive Bus bis zu130m, im Betriebsmodus Extended Passive Bus bis zu 1000m lang sein (Entfernung - TK-Anlage bis zur letzten IAE/ UAE-Anschlussdose).

#### <span id="page-10-0"></span>**Umschaltbarer S0-Anschluss interner S0-Anschluss**

#### **Abschlusswiderstände für den internen S0-Anschluss**

Den internen S0-Anschluss müssen Sie abschließen. Beschalten Sie die letzte IAE/UAE-Anschlussdose mit den zwei 100 Ohm - Abschlusswiderständen (siehe Abb. 4). Die beiden Schalter müssen geschlossen sein.

Leitung an den umschaltbaren S0-Anschluss des Moduls anschließen

- Adern 11 mm abisolieren
- Schieben Sie die einzelnen Adern bis zum Anschlag in die Klemme, **ohne** die Klemmfeder zu drücken.
- Zum Trennen einer Verbindung drücken Sie die Klemmfeder mit einem geeigneten Werkzeug (Schraubendreher mit schmaler Klinge) herunter und ziehen die Ader heraus.

#### **Umschalten auf internen S0-Anschluss**

- Schalten Sie auf dem Modul alle Schalter des DIP-Schalters auf "ON" (alle Schieber nach rechts).

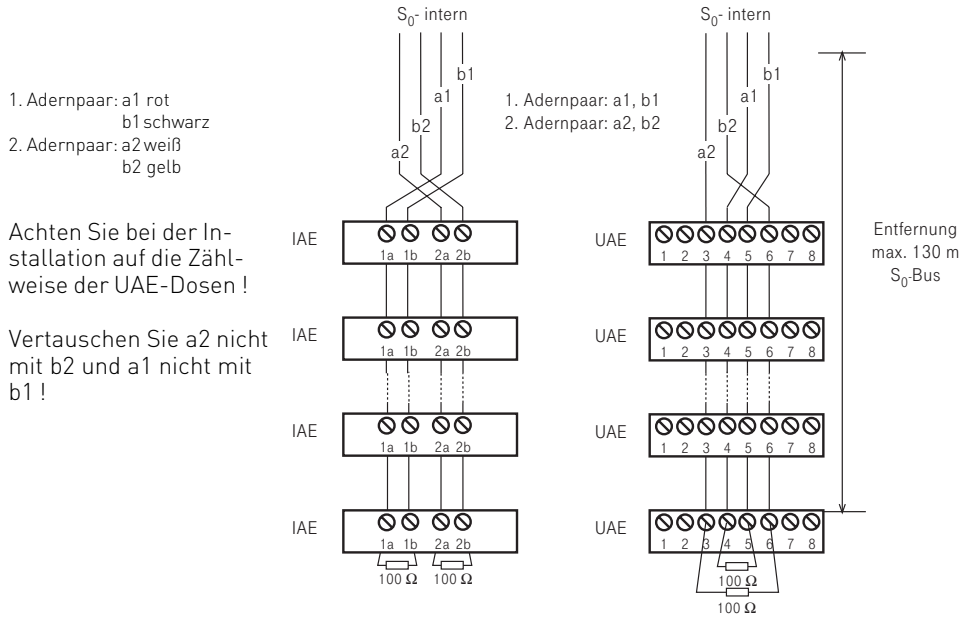

Abb. 4: Verdrahtung eines internen S0-Anschlusses

### <span id="page-11-0"></span>**Verlegung und Terminierung des S0-Bus**

Wichtig bei der Installation ist die korrekte Terminierung des Busses mit 100 Ohm Widerständen an beiden Endpunkten. Ohne die Terminierung wird die Energie der Signalimpulse am Leitungsende wieder reflektiert und zurückgeworfen – ganz ähnlich wie bei einer Wasserwelle die gegen ein Hindernis prallt. Die reflektierten Impulse prallen mit den nächsten ankommenden Impulsen zusammen und zerstören sie. Der Bus wird dadurch gestört. Auch wenn der Bus durch die Terminierung mit den vier 100 Ohm Widerständen (an beiden Enden der Sendeleitungen und beide Enden der Empfangsleitungen) zunächst stark "belastet" wirkt, so haben die Widerstände nur einen geringen Einfluss auf die Signalspannungen.

Während bei einer Punkt-zu-Punkt Verbindung an den Enden direkt am NTBA und Endgerät (z.B. Telefonanlage) terminiert wird, so ist es bei einem Bus sehr wichtig, das immer am Ende der S0-Bus Leitung terminiert wird.

Bei einer Bus-Verlegung ist es sehr wichtig, dass die Leitungen, auf denen die Endgeräte zum Amt senden, nicht von Buchse zu Buchse verdreht werden. Da die Signale aus positiven und negativen Impulsen bestehen, kommen bei verdrehten Leitungen die positiven Impulse eines Telefons als negative Impulse bei einem anderen Telefon an und können dort die positiven Impuls auslöschen. Der Bus ist dann gestört.

#### **Fehlerbeschreibungen und mögliche Ursachen**

#### **Gespräche brechen ab! Funktion ist sporadisch gestört.**

- prüfen Sie zunächst die Anschaltung der Leitungen an die TK-Anlage und Buchsen/ Verteiler
- prüfen Sie die korrekte Terminierung. Messen Sie wenn möglich mit einem Widerstandsmessgerät beginnend bei der TK-Anlage. Für die Messung müssen Sie das Amt, den internen S0-Bus und die Endgeräte von dem Kabel abtrennen.
- Sehr häufig sind es Wackelkontakte. Ziehen Sie zum Beispiel die Adern einmal von der Anlage und Dose ab und legen Sie sie erneut auf.

#### **Es funktioniert immer nur ein Gerät auf dem Bus.**

- Prüfen Sie, dass die Adern zwischen den Dosen nicht verdreht sind. Ist das der Fall kann zwar ein einzelnes Endgerät funktionieren, mehrere Endgeräte stören sich aber gegenseitig.

#### **Stark gestörte und instabile Verbindungen, Knacken im Hörer.**

- Wenn die Anlage nicht mit einem Steckernetzeil betrieben wird, ist Sie mit der Netzversorgung geerdet. Starke Störungen durch die Erde können zu Knacken und Abbrüchen führen. Versuchsweise kann kurz die Erde abgeklemmt oder ein Trenntrafo verwendet werden, um die Erde als Verursacher auszuschließen.

#### **Störungen durch Endgeräte**

- Manche Endgeräte, z.B. mechanische Zusatzwecker haben ein enormes Störpotential, so dass es zu Gesprächsabbrüchen kommen kann.

### <span id="page-12-0"></span>**Short und Extended Passive Bus Konfiguration am intern S0-Bus**

Bei der Verlegung des ISDN-Bus gibt es ein paar technische Randbedingungen, die zu unterschiedlichen Einstellungen führen. Die TK-Anlage sendet die Daten in Form von Impulsen in bestimmten "Rahmen".

Das Amt erwartet auf die Rahmen eine Antwort von den angeschlossenen Telefonen und Endgeräten. Die Zeit bis zum Eintreffen der Antwort variiert jedoch, je nachdem wie lang das Kabel ist. Je länger das Kabel ist, desto später kommt die Antwort, weil die Signale 2 mal (hin und zurück) durch das Kabel müssen. Aus diesem Sachverhalt ergibt sich eine wichtige Anforderung.

Die Telefone dürfen nicht so weit voneinander entfernt sein, dass auf Grund der Laufzeit im Kabel das erste Bit vom entfernten Telefon mit dem zweiten Bit vom nahen Telefon zusammenfällt. Dann kann der Empfänger die Bits nicht mehr voneinander trennen und die Übertragung ist gestört. Aus diesem Grund wurden zwei Bus-Konfigurationen festgelegt:

#### **Extended Passive Bus (0 bis 1000 Meter)**

In diesem Betriebsmodus "sucht" der Empfänger nach dem Anfang eines Empfangsrahmens. Dadurch kann er sich auf ein ganz nahes Telefon mit kurzer Laufzeit und auf ein weit entferntes Telefon mit langer Laufzeit einstellen. Beides gleichzeitig geht natürlich nicht. Im Gegenteil: Der Suchmechanismus ist recht empfindlich. Aus diesem Grund dürfen die Telefone maximal 50 Meter voneinander entfernt sein, damit sich die Impulse möglichst deckungsgleich sind. Das wäre zum Beispiel bei 400 und 450 Meter oder z.B. bei 25 und 75 Metern.

#### **Short passive Bus (0-130 Meter)**

Diese Einschränkung von 50 Metern zwischen zwei Telefonen ist bei einem Bus nicht immer zu realisieren. Aus diesem Grund hat man noch einen weiteren Betriebsmodus festgelegt. In diesem Modus ist der Suchmechanismus abgeschaltet, der Empfänger erwartet Empfangsrahmen in einem festen Zeitfenster. Dieses Zeitfenster ist relativ groß und erlaubt einen Abstand der Telefone von 0 – 130 Meter zum Empfänger und zueinander. Z.B. darf ein Telefon 5 Meter und ein anderes 130 Meter vom Amt oder der TK-Anlage entfernt sein. Die maximale Entfernung des Endgerätes zum Amt darf aber 130 Meter (hängt auch vom verwendeten Kabel ab) nicht überschreiten. Diese Betriebsart ist häufig für Sternverkabelung zu empfehlen.

Sie finden diese Option nur im Fernkonfigurator unter den "Optionen interner S0".

### <span id="page-13-0"></span>**Das T-Modul 508**

Das **T-Modul 508** verfügt über 8 Schnittstellen für a/b-Endgeräte mit CLIP Unterstützung.

#### **Analoge Teilnehmer anschließen**

Sie können an die TK-Anlage alle analogen Endgeräte anschließen, die Sie auch am öffentlichen Telekommunikationsnetz betreiben dürfen.

#### **a/b-Endgeräte** sind:

- Telefon (a/b-Telefon) mit Tonwahl (MFV), R-Taste als Flashtaste,  $\mathbb{R}$ -Taste und  $\overline{\mathbb{H}}$  -Taste. Telefone mit Impulswahl (IWV) können nur eingeschränkt benutzt werden.
- Faxgeräte Gruppe 3
- Anrufbeantworter
- Modem 56k (V.90 bis 56600 bps, ggf Reduzierung der Übertragung durch Übertragungswege und Leitungen auf 33600 bps V.34+).

Die a/b-Endgeräte schließen Sie 2-adrig über die La- und Lb-Ader (Sprechadern) an.

#### **Anschluss der Teilnehmerleitungen**

- Adern 11 mm abisolieren
- Schieben Sie die einzelnen Adern bis zum Anschlag in die Klemme, **ohne** die Klemmfeder zu drücken.
- Zum Trennen einer Verbindung drücken Sie die Klemmfeder mit einem geeigneten Werkzeug (Schraubendreher mit schmaler Klinge) herunter und ziehen die Ader heraus.

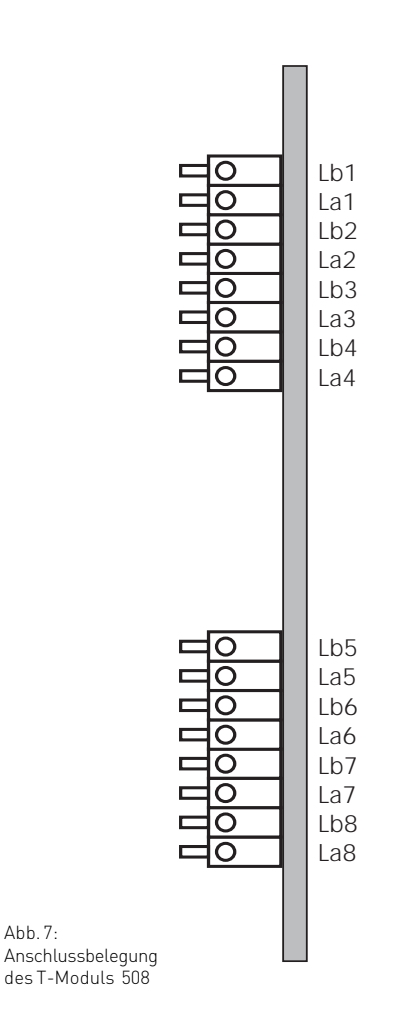

Abb. 7:

## <span id="page-14-0"></span>**Das S0-Modul 540**

Das S0-Modul 540 verfügt über folgende Schnittstellen:

4 S0-Schnittstellen intern/extern schaltbar (extern: ISDN-Basisanschluss als Mehrgeräteanschluss oder Anlagenanschluss, intern: Mehrgeräteanschluss)

#### **Umschalten auf internen S0- Anschluss**

Beide DIP-Schalter "ext./int." des S0- Anschlusses auf "int."(ON).

### **Umschalten auf externen S0- Anschluss**

Beide DIP-Schalter "ext./int." des S0- Anschlusses auf "ext." (OFF).

### **Abschlusswiderstände (100 Ohm)**

Einschalten - beide DIP-Schalter "aus/ein" des S0-Anschlusses auf "ein" (ON).

Ausschalten - beide DIP-Schalter "aus/ein" des S0-Anschlusses auf "aus" (OFF).

Hinweise zum korrekten Abschluss eines externen oder internen S0-Anschlusses finden Sie auf Seite 9 und 10.

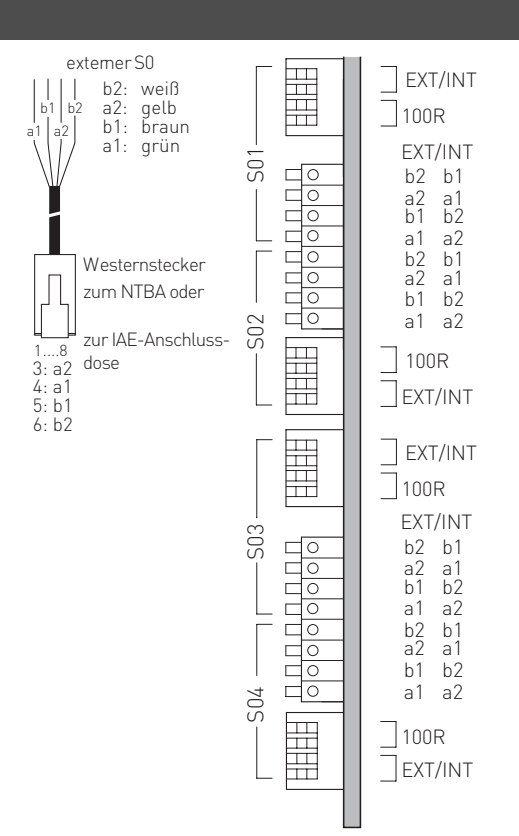

## <span id="page-15-0"></span>**Das Up0-Modul 508**

Das Up0-Modul 508 besitzt acht

Anschlussmöglichkeiten für AGFEO Up0 Systemtelefone. Bitte beachten Sie, daß zum Betrieb eines Up0-Modul 508 eine Firmwareversion ab 7.5 zwingend erforderlich ist.

#### **Anschluss der Teilnehmerleitungen**

- Adern 11 mm abisolieren
- Schieben Sie die einzelnen Adern bis zum Anschlag in die Klemme, **ohne** die Klemmfeder zu drücken.
- Zum Trennen einer Verbindung drücken Sie die Klemmfeder mit einem geeigneten Werkzeug (Schraubendreher mit schmaler Klinge) herunter und ziehen die Ader heraus.
- Die Adern werden an den Anschlußdosen an den Pins 4 und 5 angelegt.
- Das Up0-Modul 508 ist verpolungssicher
- Bitte beachten Sie, dass Up0 ohne Abschlusswiderstände betrieben wird.
- Bitte beachten Sie, dass nur 1 Endgerät je Up0 Anschluss betrieben werden kann.

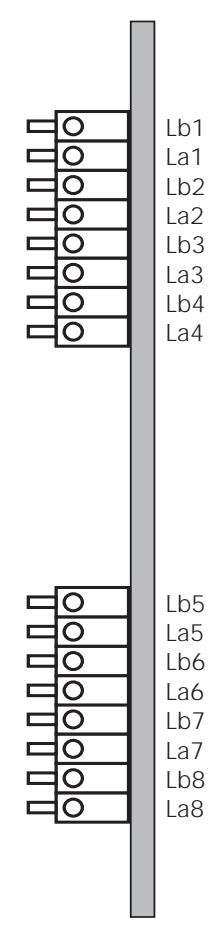

### <span id="page-16-0"></span>**Das EIB-Modul 522**

In Verbindung mit den AGFEO TK-Anlagen AS 43, AS 45 und AS 200 IT ab der Firmwareversion 7.5 bietet das EIB-Modul 522 über den EIB/ KNX-Bus die Möglichkeit z.B. Licht, Jalousien, Türöffner etc. zu steuern und zu überwachen. Das AGFEO EIB-Modul verwaltet bis zu 32 EIB-Einzelobjekte und 32 Szenen mit jeweils maximal 8 EIB-Objekten (beispielsweise Markise einfahren, Jalousie schließen und Licht im Wohnzimmer auf 50% dimmen), die einfach per Knopfdruck über AGFEO Systemtelefone, DECT Geräte, Mobiltelefone oder automatisch über die Timerfunktion der TK-Anlage abgerufen werden können.

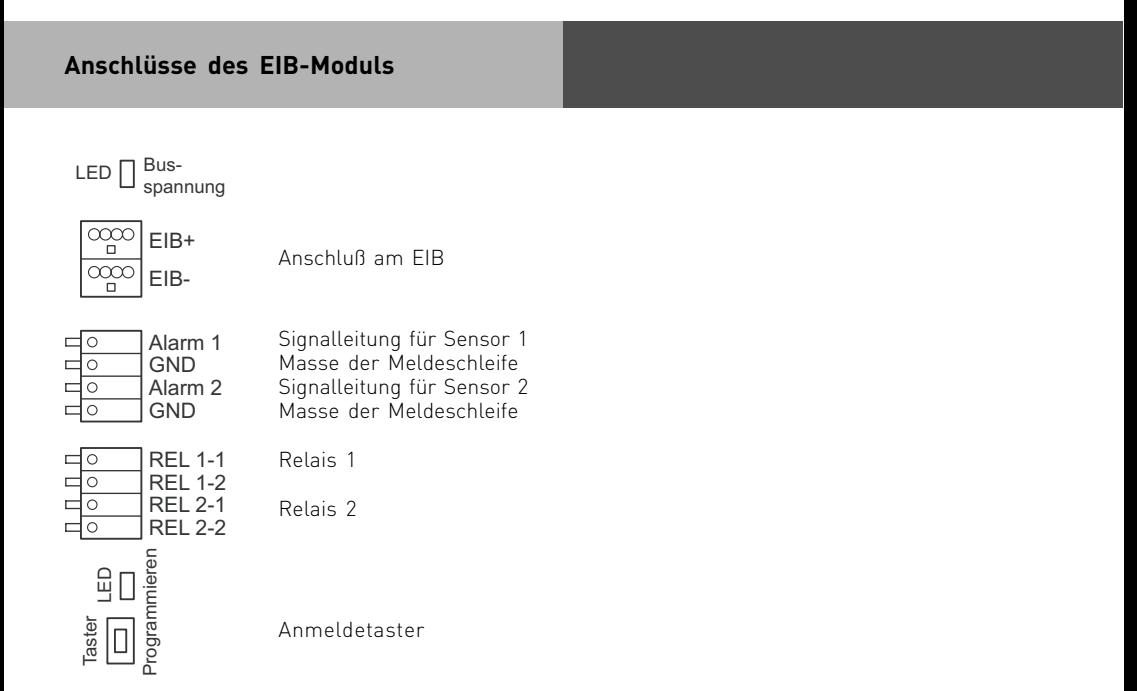

### **Hinweise**

Nähere Informationen zur Installation und Konfiguration Ihres EIB-Moduls 522 entnehmen Sie bitte der Installationsanleitung EIB-Modul 522, Identnr. 1101260.

### <span id="page-17-0"></span>**Das AL-Modul 4504**

Dieses Modul bietet Anschlussmöglichkeiten für vier analoge Amtsanschlüsse. Das Modul unterstützt das DTMF Wahlverfahren. Unterstützt Ihr Netzbetreiber CLIP (die Übertragung von Rufnummern und gegebenenfalls des Namens) am analogen Netzanschluss, so leitet das AL-Modul 4504 die CLIP-Informationen in die TK-Anlage weiter, wo diese in die Anrufliste sowie in die Verbindungsliste eingetragen werden. Dabei gleicht die TK-Anlage die CLIP-Daten mit dem Anlagen-Telefonbuch ab. Sollte die Rufnummer im Anlagen-Telefonbuch vorhanden sein, so wird die Nummer in Anrufliste und Verbindungsliste durch den Namen aus dem Telefonbuch ersetzt. Die CLIP Anzeige wird sowohl auf analogen Telefonen als auch auf Systemtelefonen dargestellt. Je nach Leistungsumfang des analogen Anschlusses wird CLIP mit Namen erkannt und dargestellt.

#### **Unterschiede zwischen analogen**

#### **und ISDN-Anschlüssen**

Im Gegensatz zum protokollbasierenden ISDN-Anschluss werden am analogen Telefonanschluss die Verbindungszustände im Telefonnetz nicht an die Endgeräte gemeldet. So bekommen die Endgeräte am Analog-Anschluss beispielsweise keine Verbindungsmeldung vom Telefonnetz, wenn der Angerufene das Gespräch annimmt. Daraus ergeben sich dann folgende Unterschiede des analogen Amtes zum ISDN-Anschluss:

- Ab dem Zeitpunkt der Verbindung zum Amt wird im TK-Suite Bill der Anruf als "Verbunden" protokolliert, auch wenn der Ruf noch andauert oder der gerufene Teilnehmer besetzt ist.
- MFV-Nachwahl ist zwar möglich, allerdings werden Rufnummer und Nachwahl nicht von der Anlage als solches erkannt. Daraus ergibt sich, das die komplette MFV Nachwahl zusammen mit der Rufnummer in der Verbindungsliste und in der Wahlwiederholung gespeichert wird.

### **CLIP am analogen Amt**

Im Auslieferungszustand signalisiert die TK-Anlage einen Ruf von extern an Ihrem Telefon, auch ohne das die CLIP-Daten ausgewertet worden sind. Sie können die CLIP Daten Auswertung jedoch per TK-Suite mit der Funktion "Auf CLIP Warten" einschalten. Da die Übermittlung des CLIP-Signals aus dem analogen Telefonnetz bis zu 5 Sekunden dauern kann, wartet die Anlage auf die CLIP-Daten. Dadurch kommt es an den internen Telefonen zu einem bis zu 6 Sekunden verzögerten Ruf. Es ist sinnvoll, die Funktion "Auf Clip Warten" zu nutzen, wenn die CLIP-Informationen bei einem Ruf von extern an Ihren internen Telefonen nicht angezeigt werden oder wenn Sie Anruffilter oder SMS Anrufvarianten mit dem analogen Amt nutzen wollen.

#### **Hinweise**

Nähere Informationen zur Installation und Konfiguration Ihres AL-Moduls 4504 entnehmen Sie bitte der Installationsanleitung AL-Modul 4504, Identnr. 1100692.

## <span id="page-18-0"></span>**Wichtige Hinweise**

Es ist nicht möglich, eine Fernwartung oder ein Update der TK-Anlage oder des AL-Moduls über den analogen Anschluß durchzuführen.

Das AL-Modul 4504 unterstützt keine Gebührenerfassung auf dem analogen Amt. Um Störungen zu vermeiden stellen Sie bitte sicher, dass die Gebührenimpulse von Ihrem Provider deaktiviert sind.

## **Anschluss der analogen Ämter**

Leitungen anschließen:

- Adern 11 mm abisolieren
- Schieben Sie die einzelnen Adern bis zum Anschlag in die Klemme, ohne die Klemmfeder zu drücken.
- Zum Trennen einer Verbindung drücken Sie die Klemmfeder mit einem geeigneten Gegenstand (Schraubendreher mit schmaler Klinge) herunter und ziehen die Ader heraus.

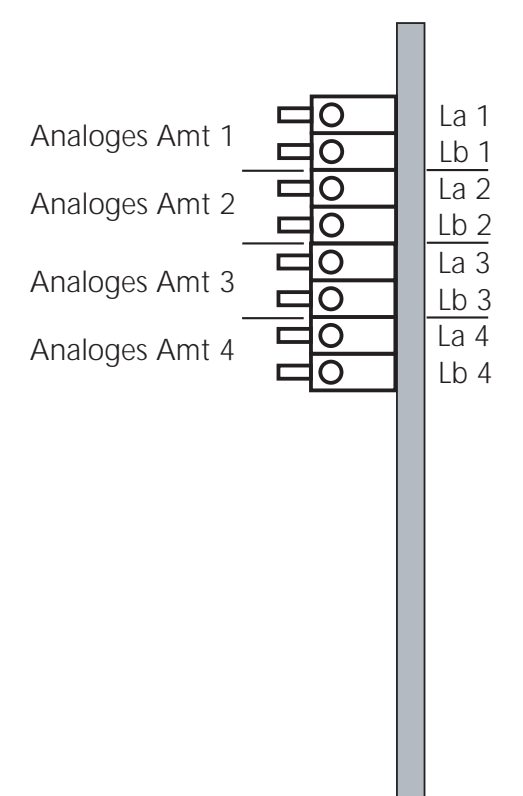

### <span id="page-19-0"></span>**Das K-Modul 544**

Das AGFEO K-Modul 544, für die TK-Anlagen AS 43, AS 45 und AS 200 IT ab Firmware 7.1, stellt wichtige Funktionalitäten der Kommunikation in drei Sektionen zur Verfügung. Diese sind:

- die Melder-Sektion, welche über 4 Alarmeingänge mit separater Melderspeisung von +12 Volt 250 mA verfügt.
- die TFE-Sektion mit 3 a/b Ports inkl. Clip für analoge Telefone, Faxgeräte oder AGFEO Tür-Freisprech-Einrichtungen mit folgenden Sonderfunktionen: Port 1 umschaltbar auf CE 2-Draht-TFE, Port 2 umschaltbar auf 4-Draht-TFE FTZ 123 D 12, Port 3 kann auch als a/b TFE betrieben werden. Zu guter letzt stehen noch 2 Schaltrelais zur Verfügung.
- die Audio-Sektion mit 3.5 mm Klinkenbuchse als Eingang für MoH und Raum-Hintergrundbeschallung, einem Audioausgang mit 0,8 Watt / 8 Ohm symmetrisch für Lautsprecher und einem Vorverstärkerausgang (unsymmetrisch) für einen externen Leistungsverstärker.

#### **Anschlüsse des K-Modul 544**

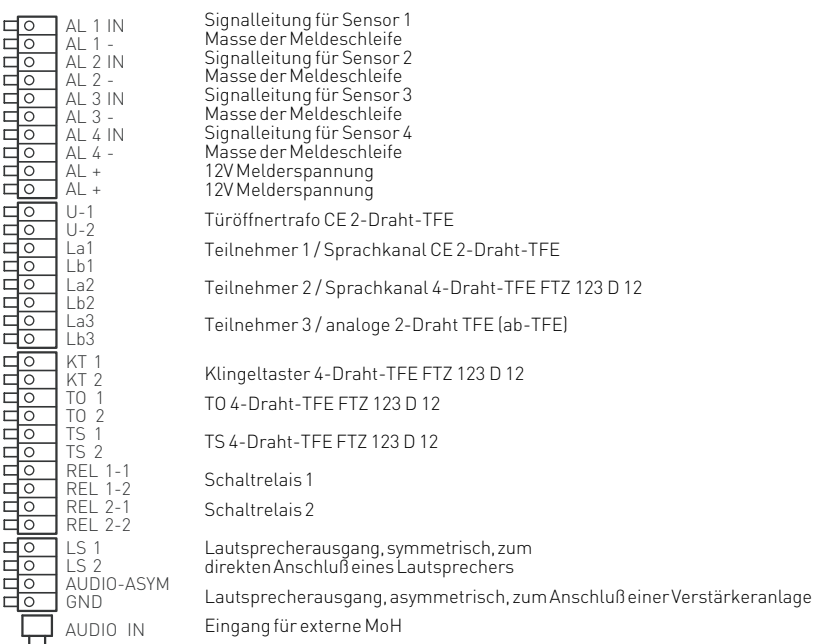

#### **Hinweise**

Nähere Informationen zur Installation und Konfiguration Ihres K-Moduls 544 entnehmen Sie bitte der Installationsanleitung K-Modul 544, Identnr. 1101217.

## <span id="page-20-0"></span>**Die LAN-Module 310 /410**

Das LAN Modul 410 dient zur Integration einer AS 43, AS 45, das LAN-Modul 310 zur Integration einer AS 200 IT in Netzwerkumgebungen. Es kann nur in Slot 1 und 3 Ihrer TK-Anlage betrieben werden. Haben Sie 2 AS 45 oder AS 200 IT vernetzt, so können die LAN-Module nur in der Master-Anlage betrieben werden!

Neben ISDN over IP bietet das AGFEO LAN-Modul zusätzlich eine ISDN Routing-Funktion um den einfachen Internetzugang angeschlossener Rechner zu ermöglichen. Mittels einer integrierten Firewall-Funktion sind diese Rechner zudem über das LAN-Modul vor externen Zugriffen geschützt. Das LAN-Modul wird in der TK-Anlage wie ein S0-Modul 540 behandelt, es stellt vier "virtuelle" S0-Anschlüsse zur Verfügung. Für diese stehen alle bekannten Funktionen bei der Programmierung, wie Amtsberechtigungen, Rufnummern und Rufnamen etc. zur Verfügung. Mittels einer netzwerkweiten CAPI (sog. Remote-CAPI) ist an den Netzwerk-Rechnern zusätzlich auch die Nutzung CAPI konformer PC-Software möglich.

Das LAN-Modul kann sowohl als DHCP-Server, als auch als Client eingesetzt werden. Ebenso ist es in einem Netzwerk mit statischen IP-Adressen problemlos einsetzbar.

Das LAN-Modul stellt Ihnen im Netzwerk einen TAPI-Server mit umfangreichen CTI Funktionen zur Verfügung, die Sie in Verbindung mit einem TAPI-Treiber auf dem PC nutzen können. Für weiterführende Informationen zur Installation und Bedienung Ihres LAN-Moduls

Dipschalter zum einstellen der schlagen Sie bitte in der Bedienungsanleitung des LAN-Moduls nach (IdentNr. 1549878).

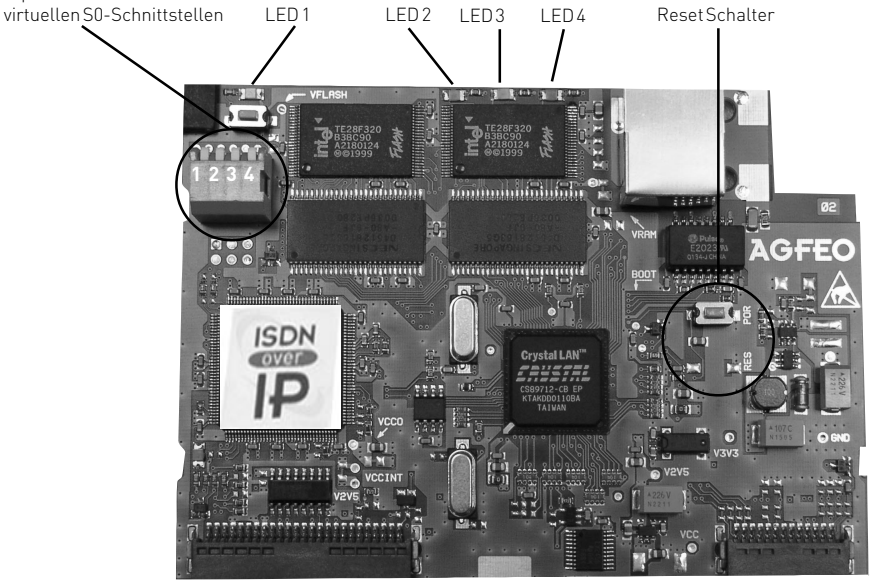

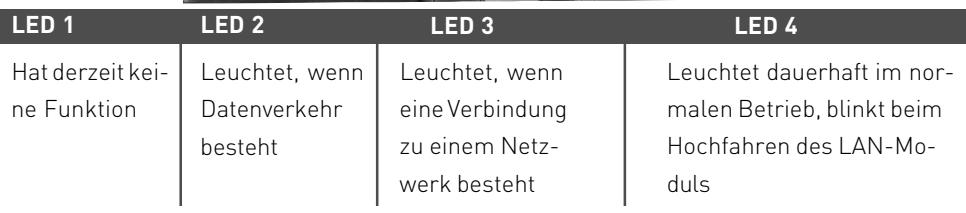

### <span id="page-21-0"></span>**Das LAN-Modul 510**

Mit dem LAN Modul 510 werden die AGFEO TK-Anlagen AS 43, AS 45 und AS 200 IT in Ihr Netzwerk integriert und stellen Ihnen die bewährten Dienst- und Leistungsmerkmale zur Benutzung und Bedienung über die Netzwerkschnittstelle zur Verfügung.

Zusätzlich sind alle wichtigen TK-Applikationen für alle Teilnehmer im LAN verfügbar. Dazu gehören TAPI-Anbindungen, Remote CAPI, TK-Suite, Computertelefonie und ein gemeinsamer Internetzugang.

Mit dem integrierten ADSL2+ Modem und Router ermöglicht das LAN-Modul 510 mehreren PCs im lokalen Netzwerk den Zugang zum Internet. Das lokale Netzwerk wird dann durch die integrierte Firewall geschützt.

Da Modem und Router des LAN-Modul 510 abschaltbar sind, läßt sich das LAN-Modul auch in eine schon bestehende Netzwerk-Infrastruktur integrieren.

Außerdem stellt Ihnen das LAN Modul 510 bis zu 8 Kanäle für Internet-Telefonie (SIP) oder ISDN over IP zur Verfügung. Zusätzliche Informationen erhalten Sie im Internet unter: http://www.agfeo.de

#### **Achtung:**

Zum Betrieb eines LAN-Moduls 510 in Ihrer AS 43, AS 45 oder AS 200 IT ist eine Firmware ab 8.0 und eine SM-Version ab 8.0 zwingend erforderlich!

Für weiterführende Informationen zur Installation und Bedienung Ihres LAN-Moduls 510 schlagen Sie bitte in der Bedienungsanleitung des LAN-Moduls 510 nach (IdentNr. 1101193).

### <span id="page-22-0"></span>**Vernetzung von 2 AS 45**

Sie haben die Möglichkeit die Anschlüsse durch Kaskadierung zweier AS 45 zu verdoppeln. Es stehen somit 80 Ports zur Verfügung, davon können bis zu 48 Ports Systemtelefone oder SystemHandys sein. Die Module können, mit Ausnahme des LAN-Moduls, innerhalb der vernetzten Anlagen beliebig gesteckt werden. Bei der Verwendung der Module innerhalb der vernetzten Anlage gibt es folgende Punkte zu beachten:

- Wird die Anlage an einem Mehrgeräteanschluss betrieben, so muss ein daueraktiver, externer S0 am ersten S0 der Master-Anlage angeschlossen sein.
- Wenn die Anlage an Anlagenanschlüssen betrieben wird, muss immer mindestens ein externer S0 an der Master-Anlage angeschlossen sein.
- Es können, wie bei der AS 45, bis zu 48 STE 30 oder STE 40 angeschlossen werden.
- Konfigurieren über die serielle Schnittstelle oder den USB-Anschluß funktioniert nur an der Master-Anlage. Diese Schnittstellen sind an der Client-Anlage ohne Funktion. Die Konfiguration über den S0-Bus ist an beiden Anlagen möglich.
- CTI über die serielle Schnittstelle oder den USB-Anschluß funktioniert nur an der Master-Anlage. Wenn Sie CTI von mehreren Computern (Netzwerk) durchführen wollen, muss an der Master-Anlage ein Telefonieserver angebunden werden.
- Beide Anlagen müssen jeweils über den selben Softwarestand verfügen. Hierzu muss die Master-Anlage upgedatet werden, nach dem hochfahren wird die Slave-Anlage automatisch upgedatet.

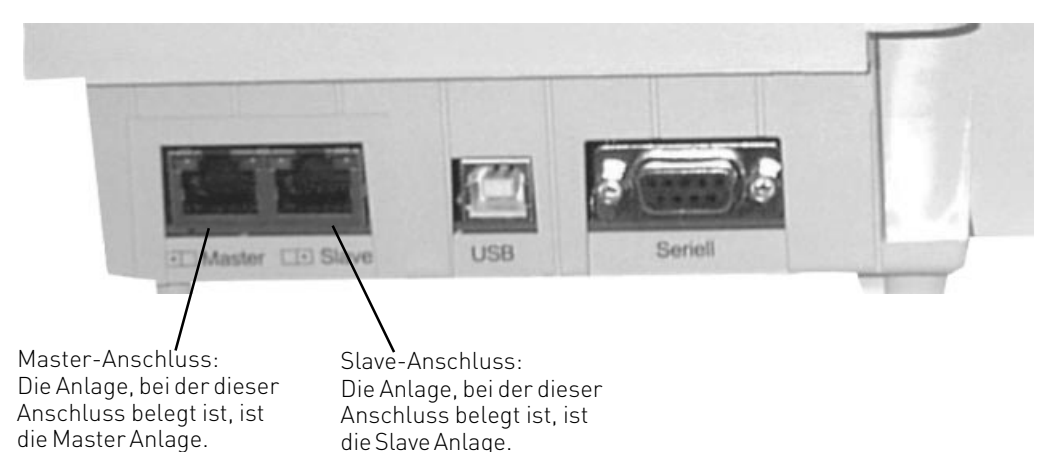

- Trennen Sie beide AS 45 vom Stromnetz.
- Verbinden Sie den Master-Anschluß der einen mit dem Slave-Anschluß der anderen TK-Anlage. Zum Verbinden verwenden Sie bitte ein geschirmtes Netzwerkkabel (mindestens CAT5). Bitte beachten Sie, das die Länge des Verbindungskabel 1m nicht überschreiten darf.
- Verbinden Sie beide AS 45 wieder mit dem Stromnetz.
- Warten Sie ab, bis LED 4 dauerhaft leuchtet. Sie können nun die TK-Anlage wie gewohnt mit TK-Suite konfigurieren.

### <span id="page-23-0"></span>**Anschluss des Druckers zum Ausdruck der Verbindungsentgelte**

An die RS 232C - Schnittstelle der TK-Anlage können Sie zum Ausdruck von Verbindungsdatensätzen jeden seriellen Drucker anschließen. Zum Anschluss benötigen Sie ein Kabel entsprechend der unten angegebenen Anschlussbelegung (max. Länge 3 m). Ihr Drucker muss wie folgt eingestellt sein:

- $-9600$  Baud
- 8 bits
- 1 Stopbit
- no parity

Für den Ausdruck der Verbindungsdatensätze muss der Drucker ständig eingeschaltet und an der TK-Anlage angeschlossen sein. Die TK-Anlage speichert 2000 Verbindungsdatensätze und die Summen der Verbindungsentgelte. Auch bei Netzausfall.

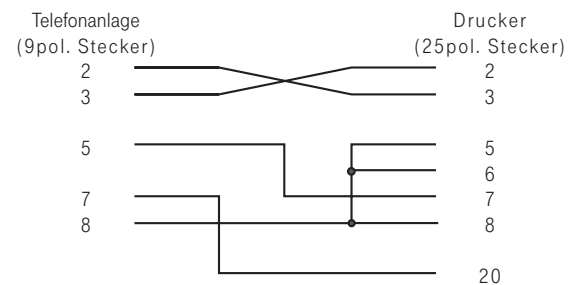

### **Inbetriebnahme**

Sie haben die TK-Anlage installiert. Bevor Sie telefonieren können, sind nur noch wenige Handgriffe notwendig.

- Schließen Sie die Endgeräte an. Sie können alle Endgeräte anschließen, die Sie auch am öffentlichen TK-Netz anschließen dürfen.
- Stecken Sie den Westernstecker des ISDN-Anschlusskabels in die Telekommunikationssteckdose (ISDN-Anschlusseinheit, IAE oder Universelle-Anschlusseinheit, UAE) Ihres ISDN-Anschlusses.
- Schalten Sie die TK-Anlage durch Stecken des Netzsteckers ein.
- Durch Programmieren am PC können Sie die Funktionen der TK-Anlage, zum Beispiel die Rufverteilung und die Externbelegung, nach Ihren Erfordernissen einstellen. Die Ferneinstellung durch Ihren Fachhändler ist möglich.
- Nach der Programmierung der externen Rufnummern und der Rufverteilungen ist Ihre TK-Anlage betriebsbereit.

### **Hinweise**

- Zur Vermeidung von Falschwahlen wählen Sie an einem a/b-Endgerät mit MFV nach der Installation eine Ziffer. Die TK-Anlage erkennt so das Wahlverfahren.
- Wechseln Sie an einem a/b-Endgerät das Wahlverfahren von MFV nach IWV, wählen Sie eine Ziffer größer 2.

## <span id="page-24-0"></span>**Technische Daten**

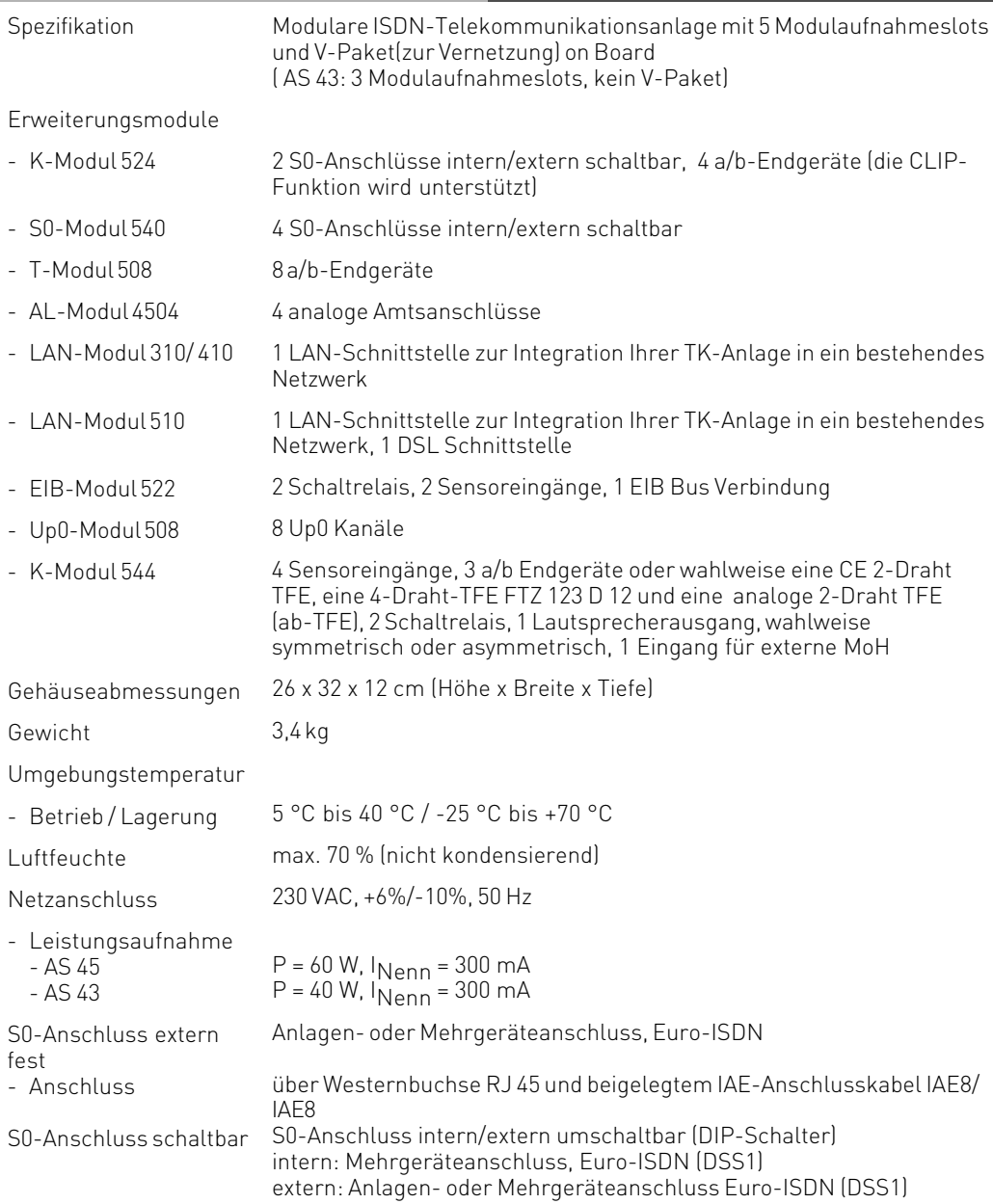

## **Technische Daten**

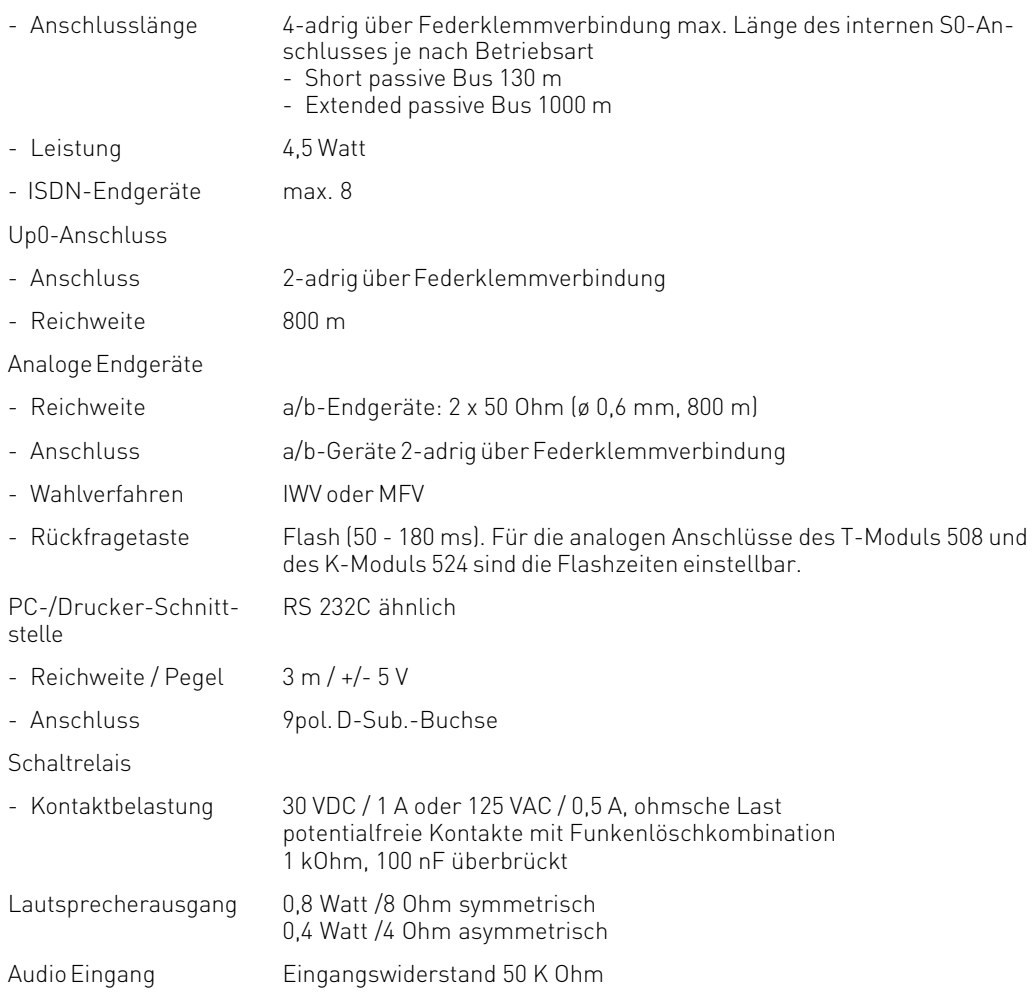

## <span id="page-26-0"></span>**Urheberrecht**

Copyright 2007 AGFEO GmbH & Co. KG Gaswerkstr. 8 D-33647 Bielefeld

Für diese Dokumentation behalten wir uns alle Rechte vor; dies gilt insbesondere für den Fall der Patenterteilung oder Gebrauchsmustereintragung.

Weder die gesamte Dokumentation noch Teile aus ihr dürfen manuell oder auf sonstige Weise ohne unsere ausdrückliche schriftliche Genehmigung verändert oder in eine beliebige Sprache oder Computersprache jedweder Form mit jeglichen Mitteln übersetzt werden. Dies gilt für elektronische, mechanische, optische, chemische und alle anderen Medien. In dieser Dokumentation verwendete Warenbezeichnungen und Firmennamen unterliegen den Rechten der jeweils betroffenen Firmen.

## **Technische Änderungen**

Die AGFEO GmbH & Co. KG behält sich vor, Änderungen zu Darstellungen und Angaben in dieser Dokumentation, die dem technischen Fortschritt dienen, ohne vorherige Ankündigung vorzunehmen. Diese Dokumentation wurde mit größter Sorgfalt erstellt und wird regelmäßig überarbeitet. Trotz aller Kontrollen ist es jedoch nicht auszuschließen, dass technische Ungenauigkeiten und typografische Fehler übersehen wurden. Alle uns bekannten Fehler werden bei neuen Auflagen beseitigt. Für Hinweise auf Fehler in dieser Dokumentation sind wir jederzeit dankbar.

## **Technische Hotline**

Sollten Sie Fragen zum Betrieb Ihrer TK-Anlage haben, die Ihnen die Bedienungsanleitung nicht beantworten kann, wenden Sie sich bitte an Ihren Fachhändler. Im Ausnahmefall steht Ihnen die AGFEO-Hotline zur Verfügung.

AGFEO-Hotline: 0900/1024336 (6 Sekunden/ 1 Einheit),

 Montag - Donnerstag 8:30 - 17:30 Uhr, Freitag 8:30 - 14:30 Uhr Die zahlreichen ISDN-Leistungsmerkmale Ihrer AGFEO-ISDN-TK-Anlage können Sie nur nutzen, wenn Ihr Netzbetreiber Ihnen diese Leistungsmerkmale zur Verfügung stellt. Bevor Sie Ihren Fachhändler oder die AGFEO-Hotline anrufen, sollten Sie für eine schnelle Bearbeitung einige Angaben bereit halten:

- Welche TK-Anlage haben Sie?
- Z.B., AGFEO AS 43, AS 45, AS 200 IT (steht auf dem Typenschild der Anlage)
- Welchen Anschlusstyp (Anlagenanschluss und/oder Mehrgeräteanschluss) und welche Rufnummern haben Sie? (steht auf der Anmeldung bzw. Bestätigung des Netzbetreibers)
- Welchen Stand hat Ihre AGFEO-CD "TK-Suite"? (steht auf der CD)
- Welche Softwareversion hat Ihre TK-Anlage? (kann am PC oder Systemtelefon ausgelesen werden)
- Welche Endgeräte haben Sie an Ihre TK-Anlage angeschlossen? (analoge Endgeräte mit und ohne MFV-Wahl, ISDN-Telefone, Faxgeräte etc.)
- Halten Sie die Bedienungsanleitungen der angeschlossenen Endgeräte und dieses Handbuch bereit.
- Starten Sie Ihren PC und lesen Sie mit TK-Suite die Konfiguration aus. Drucken Sie möglichst die Konfiguration Ihrer TK-Anlage aus.

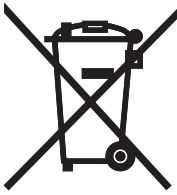

Die auf dem Produkt angebrachte durchkreuzte Mülltonne bedeutet, dass das Produkt zur Gruppe der Elektro- und Elektronikgeräte gehört. In diesem Zusammenhang weist die europäische Regelung Sie an, Ihre gebrauchten Geräte

- den Verkaufsstellen im Falle des Kaufs eines gleichwertigen Geräts
- den örtlich Ihnen zur Verfügung gestellten Sammelstellen (Wertstoffhof, Sortierte Sammlung usw.) zuzuführen.

So beteiligen Sie sich an der Wiederverwendung und der Valorisierung von Elektrik- und Elektronik-Altgeräten, die andernfalls negative Auswirkungen auf die Umwelt und die menschliche Gesundheit haben könnten.

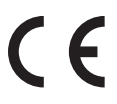

Identnr. 1100835 Änderung und Irrtum vorbehalten. Printed in Germany 0077

AGFEO GmbH & Co. KG Gaswerkstr. 8 D-33647 Bielefeld Internet: http://www.agfeo.de